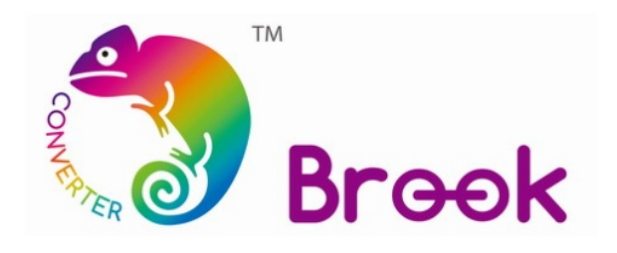

# **Firmware Update Guide**

## **PS3/PS4 to PS3/PS4 Super Converter**

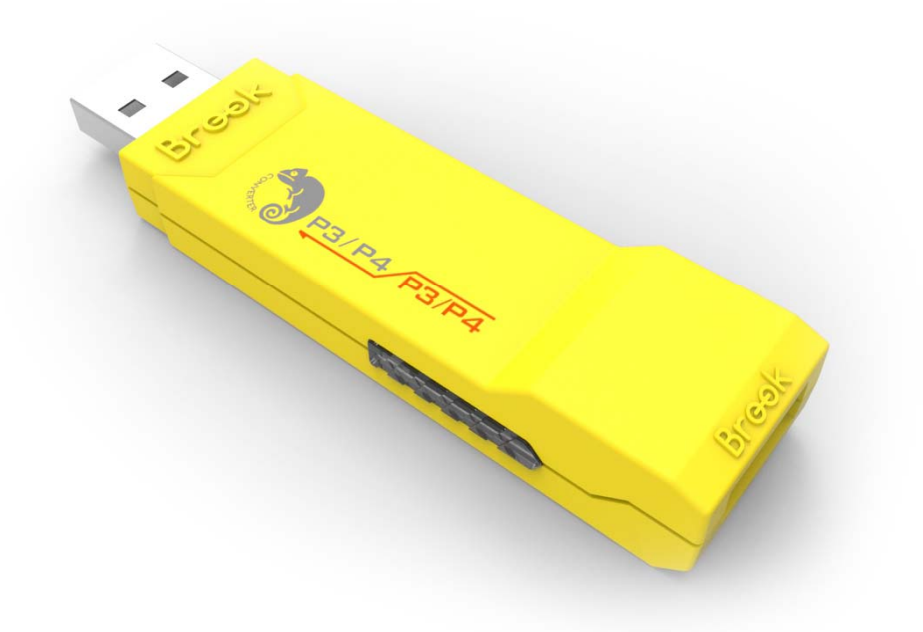

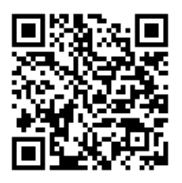

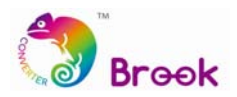

This document describes how to update the firmware of Brook Super Converter.

- **NOTE** The update must be done on a PC; it cannot be done on a console.
- **NOTE** Operate it on desktop PC. For laptop, please connect your laptop to power supply.
- **NOTE** Do it on Windows 7(and above) or Mac.
- **NOTE** No need to install USB Driver for the firmware update.
- **NOTE** Don't connect your controller/stick when doing update
- **NOTE** It may take some time for the firmware to run in different PC/system.
- **NOTE** Disable antivirus when operating.
- **NOTE** If there's any problem during update, please try to
	- 1. Disconnect, reconnect and retry
	- 2. Switch another USB port and retry
	- 3. Use another PC and retry
	- 4. Restart PC and retry
	- 5. Restart firmware and retry
	- 6. Make sure you download the correct file
	- 7. If you have installed ZeroPlus Driver before, remove it and retry

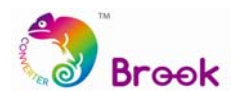

#### **STEP 1** Download the latest update file from Brook's website:

http://www.brookaccessory.com/download/

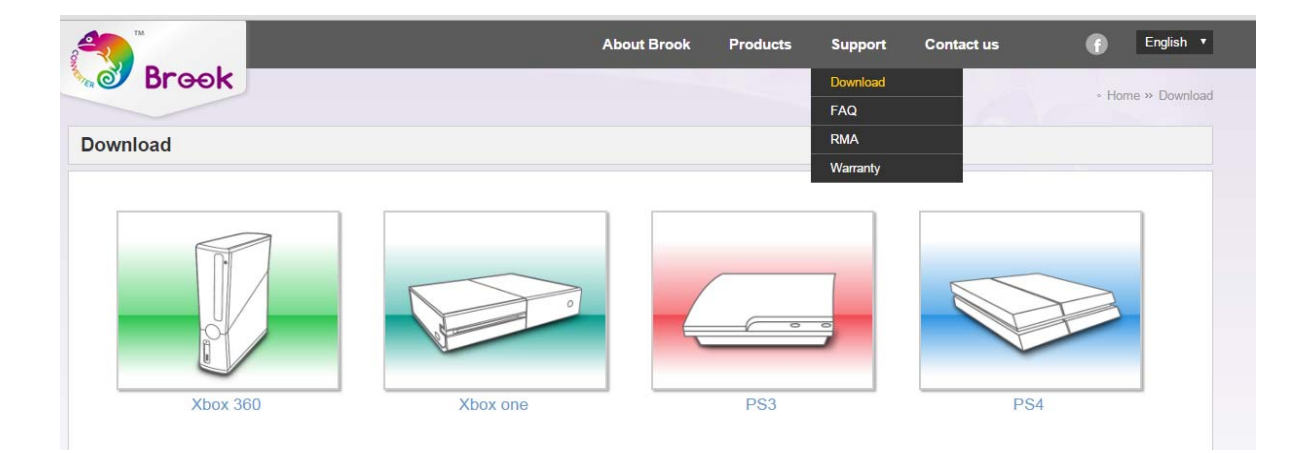

**STEP 2** There are two versions,

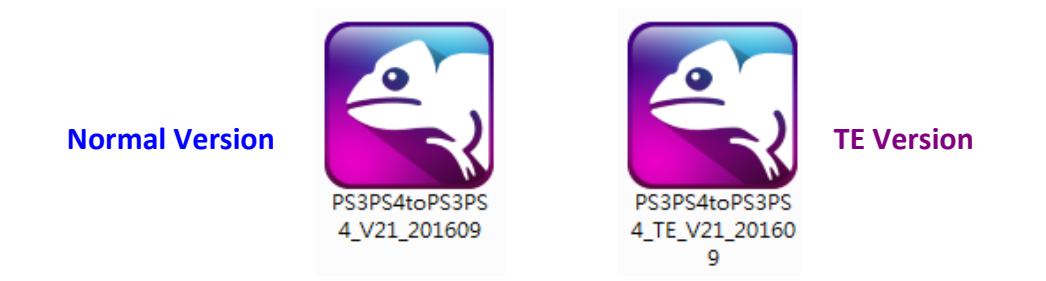

**STEP 3** Choose the version you want and run it.

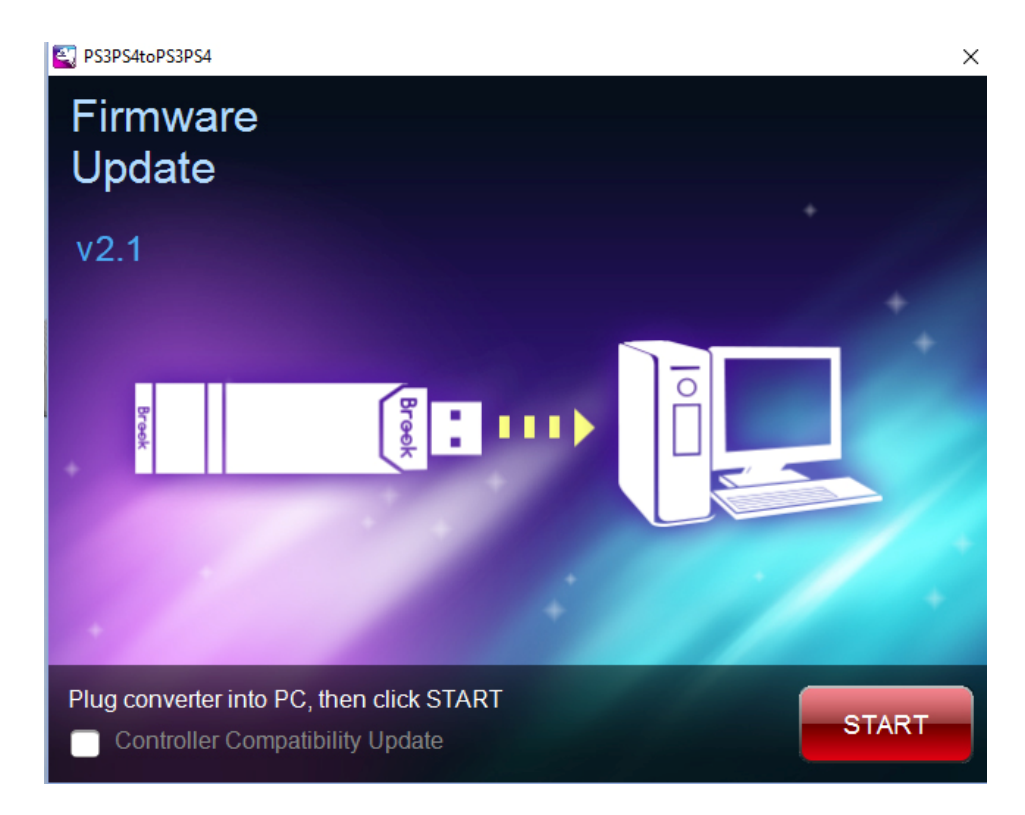

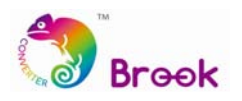

#### **STEP 4** Plug converter into USB port on PC

#### **Normal Mode:** Blue LED

**TE Mode:** Purple LED

※**Note: Don't use USB hub when plugging into PC**

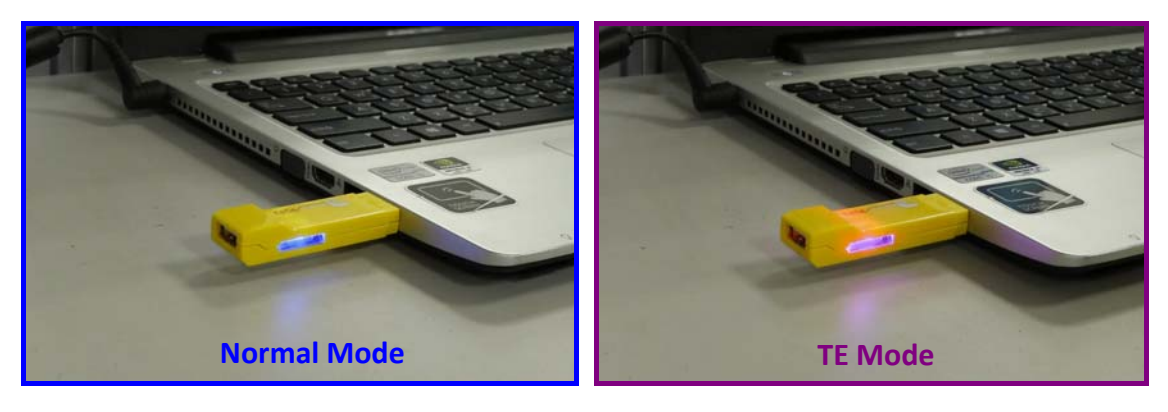

**STEP 5** Tick "Controller Compatibility Update" and click "START" button.

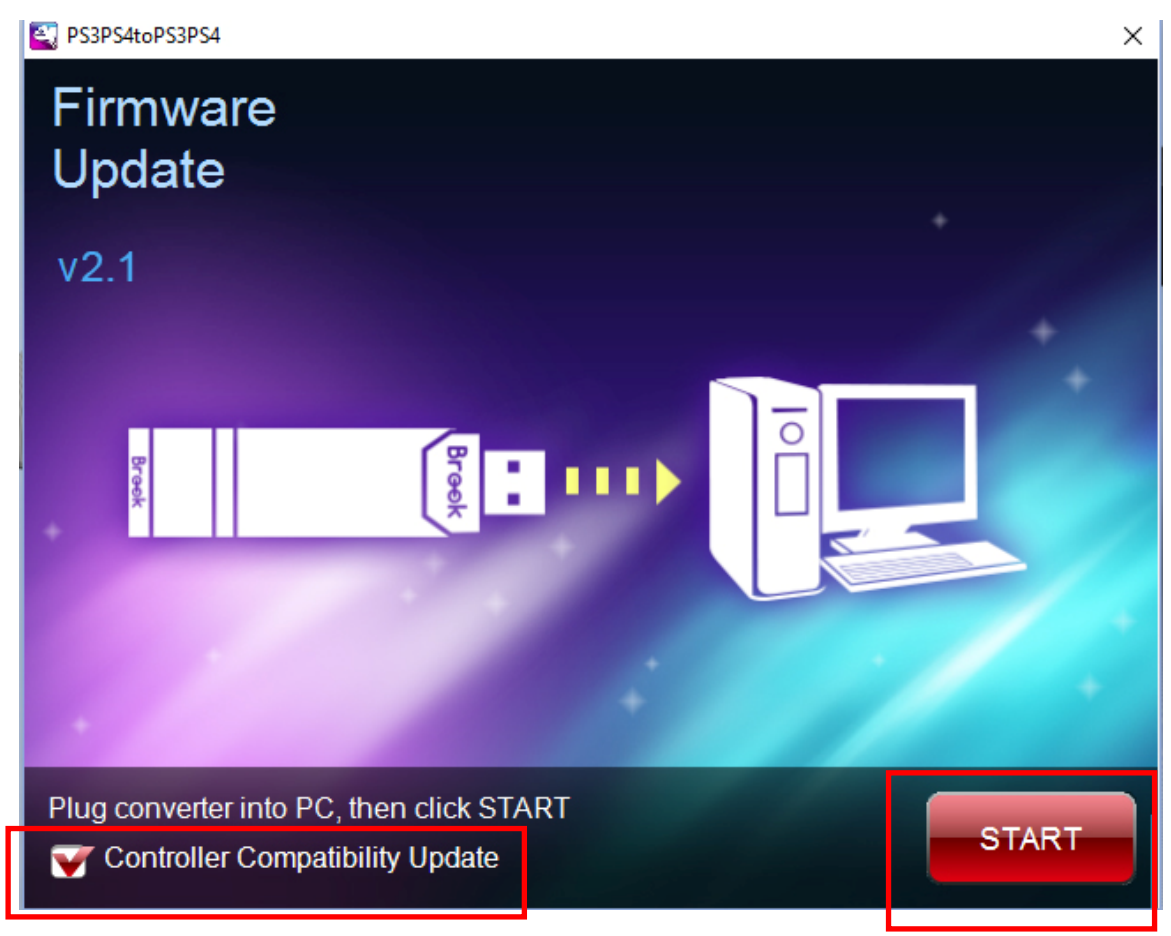

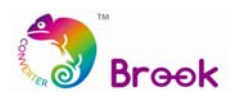

### **STEP 6** DO NOT remove the converter while updating

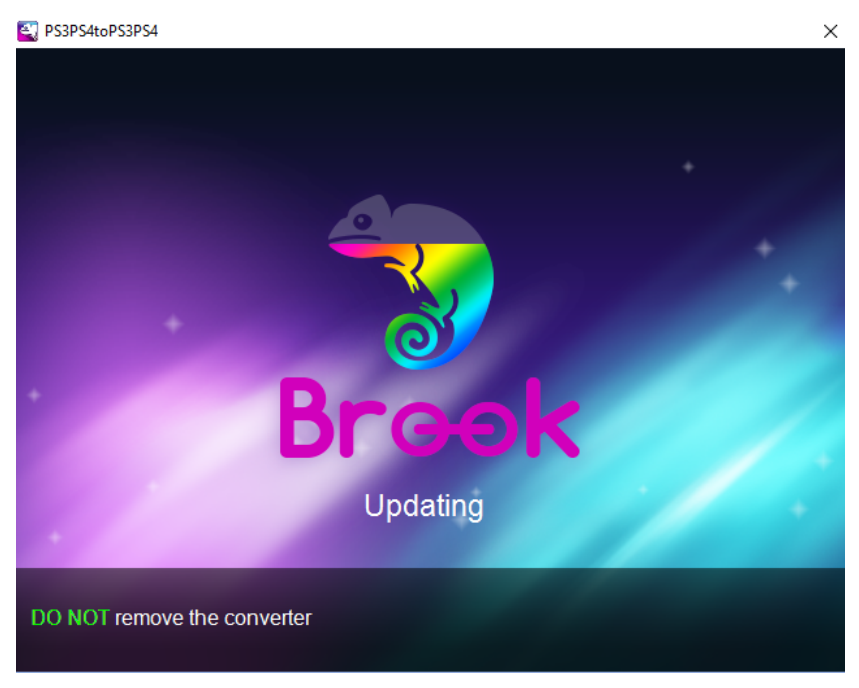

**STEP 7** Update complete, click "FINISH" to close.

#### **Normal Mode:** Blue LED

#### **TE Mode:** Purple LED

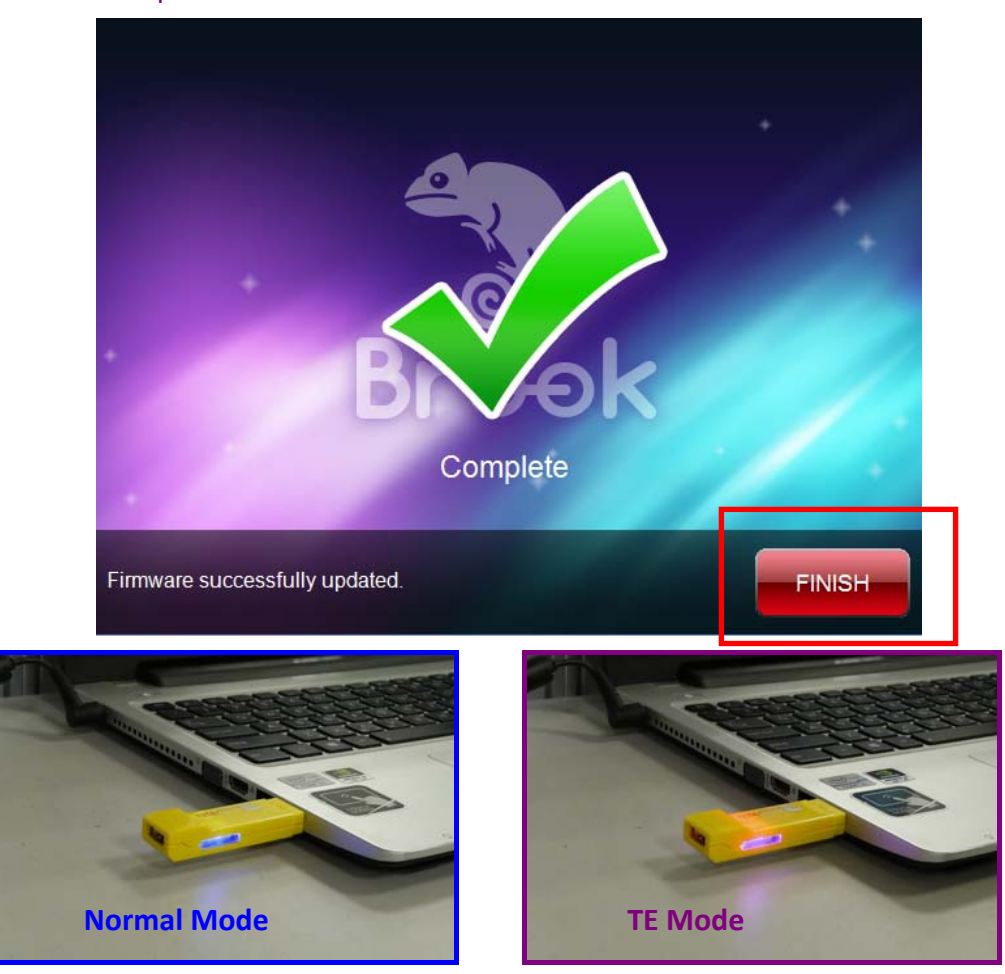